## Part 16 - Jelly Monsters

We need something to create challenge in the game. Alien jelly monsters are the obvious choice. Lots of them. Here's a sprite sheet for the monsters:

Right click and save to the data/texture folder in our project as "monster.png".

Create a graphic from the sprite sheet in the config:

```
[MonsterGraphic]
Texture = monster.png
TextureOrigin = (0, 0, 0) ; required by the animation system for sizing.
TextureSize = (32, 32, 0)
Pivot = center
```

We need an object:

```
[MonsterObject]
Graphic = MonsterGraphic
AnimationSet = MonsterAnimationSet
Position = (-310, -210, 0)
Scale = 2.0
```

Then to define the animation set and the one animation we need:

```
[MonsterAnimationSet]
Texture = monster.png
KeyDuration = 0.1
FrameSize = (32, 32, 0)
MonsterWobbleAnim = -1 ;use the entire sheet
StartAnim = MonsterWobbleAnim
MonsterWobbleAnim-> = MonsterWobbleAnim
Pivot = center
```

Just so you can see the monster working... add a MonsterObject to the Scene childlist:

```
[Scene]
ChildList = PlatformObject # MiddlePlatformObject #
TopLeftPlatformObject # TopPlatformObject #
TopRightPlatformObject #
StarObject # MonsterObject
```

Run the game and you'll see a monster wobbling in the top left hand corner of the screen:

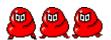

Last update: 2024/11/19 02:30 (5 months en:guides:beginners:jelly\_monsters https://wiki.orx-project.org/en/guides/beginners/jelly\_monsters

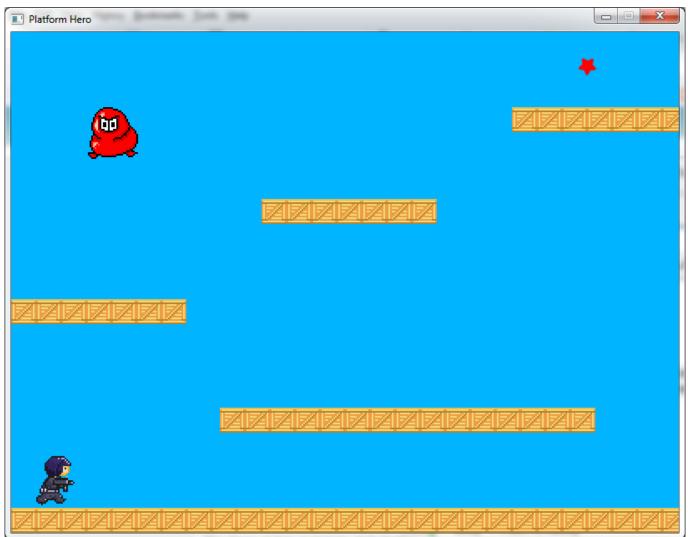

We need more than one monster, very soon we'll make lots of them drop out of the sky.

Last job is to give the monster a body and ensure he collides with platforms, bullets, and our hero:

```
[MonsterObject]
Graphic
            = MonsterGraphic
AnimationSet = MonsterAnimationSet
Position = (-310, -210, 0)
Scale
            = 2.0
             = MonsterBody
Body
[MonsterBody]
Dynamic = true
PartList = MonsterBodyPart
[MonsterBodyPart]
Type
           = box
Solid
           = true
SelfFlags
           = monster
CheckMask
           = hero # platforms # bullet
```

And add monster to the PlatformBody so that collisions work on both object types:

| [PlatformBodyPart] |   |                           |
|--------------------|---|---------------------------|
| Туре               | = | box                       |
| Solid              | = | true                      |
| SelfFlags          | = | platforms                 |
| CheckMask          | = | <pre>hero # monster</pre> |

Run it again and the monster should drop down onto a platform.

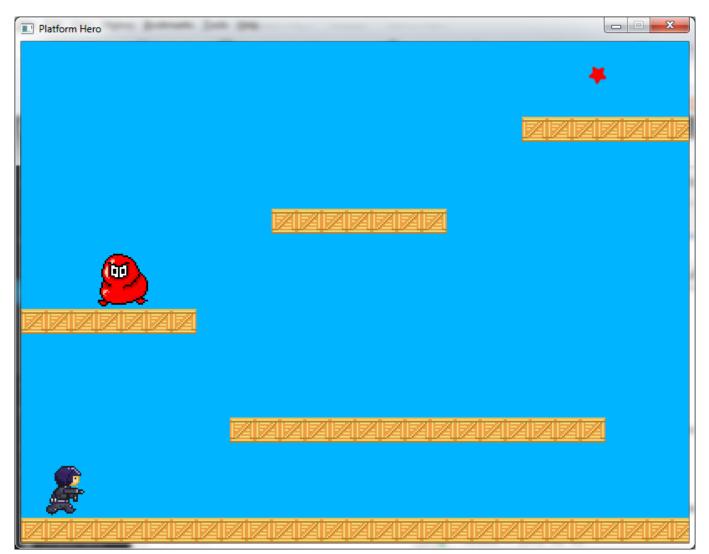

## Next: Part 17 - Timeline Tracks.

- Part 1 Downloading Orx
- Part 2 How Orx works
- Part 3 Setting up a new game project
- Part 4 A tour of an Orx project
- Part 5 Viewport and the camera
- Part 6 Objects
- Part 7 Spritesheets and Animation
- Part 8 Platforms and Texture Repeating
- Part 9 Physics

Last update: 2024/11/19 02:30 (5 months en:guides:beginners:jelly\_monsters https://wiki.orx-project.org/en/guides/beginners/jelly\_monsters ago)

- Part 10 Input Controls
- Part 11 Running and Standing
- Part 12 Changing Direction
- Part 13 Getting our hero to shoot
- Part 14 FX
- Part 15 Collision Events.
- Part 16 Jelly Monsters
- Part 17 Timeline Tracks
- Part 18 Exploding Monsters
- Part 19 The Hero's survival.
- Part 20 Text and Game Over

From: https://wiki.orx-project.org/ - Orx Learning

Permanent link: https://wiki.orx-project.org/en/guides/beginners/jelly\_monsters

Last update: 2024/11/19 02:30 (5 months ago)